#### UC232B USB to RJ-45 (RS-232) Console Adapter Adaptador de consola UC232B USB a RJ-45 (RS-232) www.aten.com www.aten.com

### USB-zu-RJ-45 (RS-232)-Konsolenadapter UC232B UC232B Консольный адаптер USB - RJ-45 (RS-232) www.aten.com www.aten.com

### **A Hardware Review**

- **Top View**
- **1** RJ-45 Connector (Female)
- **2** Power LED
- **3** USB Connector

- **1** Connect the USB plug to the computer and allow the drivers to install.\* **Note:** If you are using an older computer that doesn't contain the drivers for this device, please go to our website to download the UC232B drivers and install them before setting up the hardware.
- **2** Plug a Straight-through Ethernet cable to the RJ-45 connector on the UC232B.
- **3** Plug the other end of the Ethernet cable directly into an RJ-45 console port of the target networking device
- **4** Use an Rolled Ethernet cable and RJ-45 to DB-9 adapter (optional) while connecting the standard DB-9 serial port on the target serial device. **Note:** The Ethernet cable's length can be up to 15 meters and will provide speeds up to 921.6 Kbps.
- **5** Power on the target device.

## Adaptateur USB vers Console RJ-45 (RS-232) UC232B Adaptatore console USB - RJ-45 (RS-232) UC232B

# **B Hardware Installation**

To install the UC232B, do the following:

**A Hardware Review**

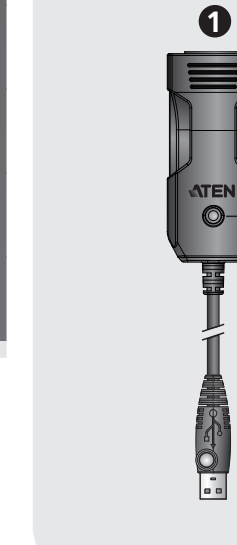

© Copyright 2017 ATEN® International Co., Ltd. ATEN and the ATEN logo are trademarks of ATEN International Co., Ltd. All rights reserved. All

other trademarks are the property of their respective owners. This product is RoHS compliant.

CE FC  $\overline{\mathbb{Z}}$ 

Part No. PAPE-1223-K70G Printing Date: 11/2017

# 

# ETEN

**USB to RJ-45 (RS-232) Console Adapter Quick Start Guide UC232B** 

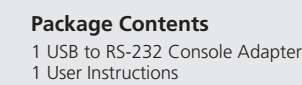

**outs**

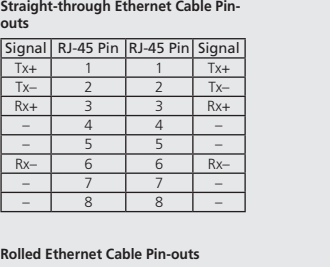

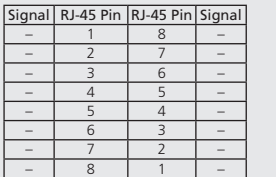

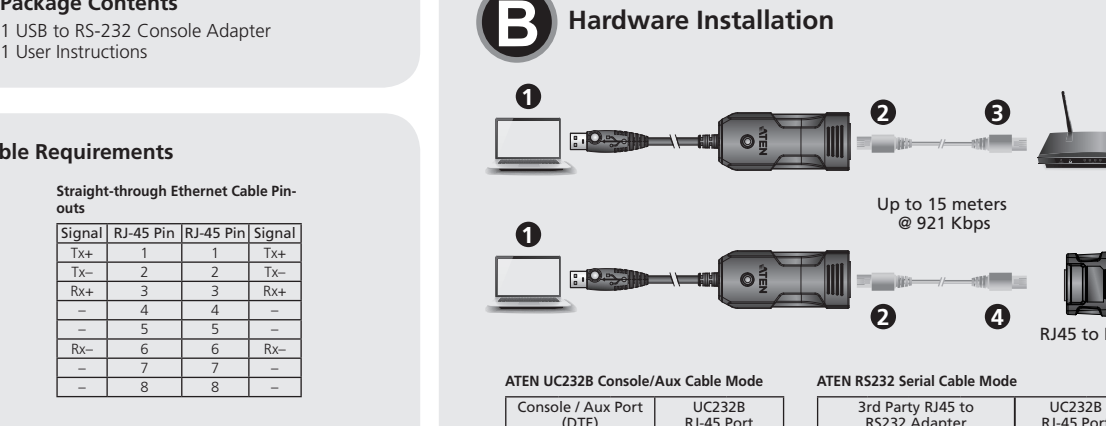

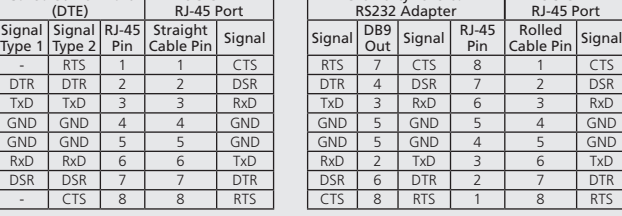

# **Cable Requirements**

- **2** Schließen Sie ein Straight-Through-Ethernet-Kabel an den RJ-45-Anschluss am UC232B an.
- **3** Verbinden Sie das andere Ende des Ethernet-Kabels direkt mit dem RJ-45- Konsolenanschluss des Zielnetzwerkgerätes.
- **4** Verwenden Sie beim Anschließen des herkömmlichen seriellen DB-9- Anschlusses am seriellen Zielgerät ein gerolltes Ethernet-Kabel und einen RJ-45-zu-DB-9-Adapter (optional).
- **Hinweis:** Die Länge des Ethernet-Kabels kann bis zu 15 Meter betragen und bietet Geschwindigkeiten bis 921,6 kb/s.
- **5** Schalten Sie das Zielgerät ein.

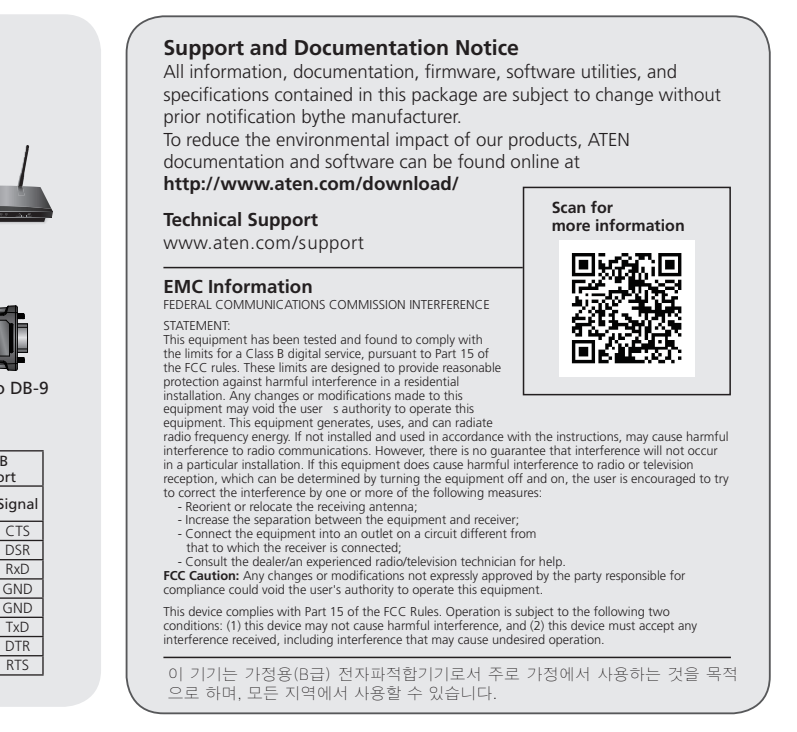

- **Vista dall'alto**
- **1** Connettore RJ-45 (femmina)
- **2** LED alimentazione
- **3** Connettore USB

**4** Utilizzare un cavo Ethernet avvolto e un adattatore RJ-45 - DB-9 (opzionale) durante il collegamento della porta seriale DB-9 standard sul dispositivo seriale target

**Nota:** Il cavo Ethernet può essere lungo fino a 15 metri e fornisce velocità fino a 921,6 Kbps.

**5** Accendere il dispositivo target.

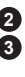

- **Vue de dessus**
- **1** Connecteur RJ-45 (Femelle)
- **2** LED d'alimentation
- **3** Connecteur USB

- **1** Connectez la prise USB à l'ordinateur et laissez les pilotes s'installer.\*
- **Remarque :** Si vous utilisez un ordinateur plus ancien qui ne contient pas les pilotes pour cet appareil, veuillez vous rendre sur notre site Web pour télécharger les pilotes UC232B et les installer avant de configurer le matériel.

# **A Hardwareübersicht**

# **Ansicht von oben**

- **1** RJ-45-Anschluss (Buchse)
- **2** Betriebsanzeige-LED
- **3** USB-Anschluss

# **B Hardwareinstallation**

- Gehen Sie zur Installation des UC232B wie folgt vor:
- **1** Verbinden Sie den USB-Stecker mit dem Computer und erlauben Sie die Installation der Treiber.\*
- **Hinweis:** Falls Sie einen älteren Computer benutzen, der keine Treiber für dieses Gerät enthält, rufen Sie bitte unsere Webseite auf, laden Sie die UC232B-Treiber herunter und installieren Sie diese, bevor Sie die Hardware einrichten.

## **A Revisión de hardware**

Г

#### **Vista superior**

- **1** Conector RJ-45 (hembra)
- **2** LED de alimentación
- **3** Conector USB

# **B Instalación de hardware**

- Para instalar el UC232B, haga lo siguiente:
- **1** Enchufe el conector USB al PC y permita que los controladores se instalen.\* **Nota:** Si está utilizando un PC antiguo que no contiene los controladores para este dispositivo, visite nuestro sitio web para descargar los controladores UC232B e instalarlos antes de configurar el hardware.
- **2** Conecte un cable Ethernet directo al conector RJ-45 en el UC232B.
- **3** Conecte el otro extremo del cable Ethernet directamente en un puerto de consola RJ-45 del dispositivo de red de destino.

#### Adattatore console USB - RJ-45 (RS-232) UC232B and the community of the community of the community of the community of the community of the community of the community of the community of the community of the community of t

**4** Utilice un cable Ethernet enrollado y un adaptador RJ-45 a DB-9 (opcional) cuando conecte el puerto serie DB-9 estándar en el dispositivo serie de destino.

**Nota:** La longitud del cable Ethernet puede ser de hasta 15 metros y proporcionará velocidades de hasta 921,6 Kbps.

**5** Encienda el dispositivo de destino.

### **A Descrizione hardware**

# **B Installazione dell'hardware**

- Per installare l'UC232B, agire come segue:
- **1** Collegare la spina USB al computer e consentire l'installazione dei driver.\* **Nota:** Se si utilizza un computer meno recente che non contiene i driver per questo dispositivo, visitare il nostro sito web per scaricare i driver dell'UC232B e installarli prima di configurarer l'hardware.
- **2** Inserire un cavo Ethernet diritto nel connettore RJ-45 dell'UC232B. **3** Inserire l'altra estremità del cavo Ethernet direttamente in una porta della
- console RJ-45 del dispositivo di rete target.

# **A Обзор аппаратного обеспечения**

# **Вид сверху**

- **1** Разъем RJ-45 (гнездовой)
- **2** Индикатор питания
- **3** Разъем USB

# **B Установка аппаратного обеспечения**

- Для установки UC232B выполните следующие действия.
- **1** Подключите вилку USB к компьютеру и подождите, пока завершится установка драйверов.\*
	- **Примечание.** Если используется компьютер старой модели, на котором отсутствуют драйверы для данного устройства, зайдите на веб-сайт компании, загрузите драйверы UC232B и установите их перед установкой
		- аппаратного обеспечения.

**2** Подключите обычный кабель Ethernet к разъему RJ-45 на UC232B. **3** Подключите другой конец кабеля Ethernet прямо к консольному порту RJ-45 на целевом сетевом устройстве.

**4** При подключении к обычному последовательному порту DB-9 на целевом последовательном устройстве рекомендуется использовать самоскручивающийся кабель Ethernet и адаптер RJ-45 - DB-9 (приобретаемый отдельно).

**Примечание.** Длина кабеля Ethernet достигает 15 метров и обеспечивает скорость передачи до 921,6 кбит/с.

**5** Включите питание целевого устройства.

# **A Aperçu du matériel**

### **B Installation du matériel**

# Pour installer l'UC232B, procédez comme suit :

**2** Raccordez un câble Ethernet droit au connecteur RJ-45 sur le UC232B.

#### **3** Branchez l'autre extrémité du câble Ethernet directement sur le port console RJ-45 du périphérique réseau cible.

- **4** Utilisez un câble Ethernet enroulé et un adaptateur RJ-45 vers DB-9 (facultatif) en raccordant le port série DB-9 standard sur le périphérique série cible. **Remarque :** La longueur du câble Ethernet peut atteindre 15 mètres et le débit peut atteindre 921,6 Kbits/s.
- **5** Mettez sous tension l'appareil cible.

## Консольний адаптер UC232B USB на RJ-45 (RS-232)

# Adaptador de consola USB para RJ-45 (RS-232) UC232B

# UC232B RJ-45 (RS-232) コンソールコンバーター

# UC232B USB to RJ-45(RS-232) 콘솔 어댑터

#### UC232B USB 转 RJ-45 (RS-232) 控制台转换器

- **Вигляд згори**
- **1** Сполучувач RJ-45 (увігнутий)
- **2** Світлодіод живлення
- **3** Сполучувач USB
- 

#### UC232B USB 轉 RJ-45 (RS-232) Console 轉換線

# www.aten.com

www.aten.com

#### www.aten.com Phone: 02-467-6789

www.aten.com 电话支持: 400-810-0-810

www.aten.com 技術服務專線:02-8692-6959

# **A Огляд апаратного забезпечення**

# **B Інсталяція апаратного забезпечення**

- Щоб інсталювати UC232B, виконайте наступне:
- **1** Підключіть штекер USB до комп'ютера і дозвольте інсталяцію драйверів.\*
- **Примітка:** Якщо ви користуєтеся старим комп'ютером, що не має драйверів для цього пристрою, завантажте з нашого веб-сайту драйвери UC232B і встановіть їх перед налаштуванням апаратних засобів.
- **2** Підключіть прямий кабель Ethernet до сполучувача RJ-45 на UC232B.
- **3** Підключіть інший кінець кабелю Ethernet безпосередньо до порту консолі RJ-45 цільового мережевого пристрою.

**Nota:** O cabo Ethernet pode ter um comprimento máximo de 15 metros e disponibiliza velocidades máximas de 921,6 Kbps. **5** Ligue o dispositivo.

- トップパネル
- $\bigoplus$  RJ-45コネクター(メス)
- **2** 雷源LFD
- $\bigcirc$  USBコネクター
- **4** Для підключення серійного порту DB-9 на цільовому мережевому пристрої використовуйте консольний кабель Ethernet і адаптер RJ-45 на DB-9 (додатково).
- **Примітка:** Довжина кабелю Ethernet може досягати 15 метрів і забезпечувати швидкість до 921,6 кбит/с.
- **5** Увімкніть живлення цільового пристрою.

- **本製品のUSBコネクターをコンピューターに接続し、ドライバーをインストー** ルしてください\*。
- 注意: 本製品のドライバーがインストールされていない古いコンピューター を使用している場合は、ハードウェアのセットアップを行う前に、弊社 のウェブサイトからUC232Bドライバーをダウンロードし、インストー ルしてください。
- 2 イーサネットのストレートスルーケーブルを、UC232BのRJ-45コネクターに 接続してください。

#### **A Vista do hardware Vista superior**

- 
- 
- 

**1** Conector RJ-45 (fêmea)

## **2** LED de energia

**3** Conector USB

# **B Instalação do hardware**

Para instalar o adaptador UC232B, faça o seguinte:

- www.aten.com サポートお問合せ窓口:+81-3-5615-5811
- 3 このイーサネットケーブルのもう一方の端を、対象のネットワークデバイスの RJ-45コンソールポートに直接接続してください。
- **4 対象のシリアルデバイスの標準DB-9ピンシリアルポートに接続する場合、ロ** ールオーバーケーブルとRJ-45→DB-9アダプター(オプション)を使用してく ださい。
- 注意: イーサネットケーブルが最長の15mの場合、最大伝送速度は 921.6Kbpsとなります。
- 5 対象のデバイスの電源を入れてください。
- $\bigodot$  USB 플러그를 컴퓨터에 연결하고 드라이버를 설치합니다.\* 주의: 이 장치용 드라이버가 설치되지 않는 오래된 컴퓨터를 사용하는 경우 당사 웹사이트에서 UC232B 드라이버를 다운로드하여 설치한 후 하드웨어를 연결합니다.
- 2 스트레이트 스루 이더넷 케이블을 UC232B의 RJ-45 커넥터에 연결합니다.
- 3 이더넷 케이블의 반대쪽 끝은 대상 네트워킹 장치의 RJ-45 콘솔에 직접 연결합니다.
- 4 대상 시리얼 장치에서 표준 DB-9 시리얼 포트를 사용할 때 롤 이더넷 케이블과 RJ-45와 DB-9 연결 어댑터(옵션)를 사용합니다. 주의: 15미터(최대) 이더넷 케이블 사용시 최대 921.6Kbps 속도를 제공합니다.
- $\bigodot$  대상 장치의 전원을 켭니다.

- **1** Ligue a ficha USB ao computador e permita a instalação dos controladores.\*
- **Nota:** Se utilizar um computador mais antigo que não contém os controladores para este dispositivo, aceda ao nosso website para transferir os controladores do UC232B e instale-os antes de configurar o hardware.
- **2** Ligue um cabo direto Ethernet ao conector RJ-45 do adaptador UC232B.
- **3** Ligue a outra extremidade do cabo Ethernet diretamente à porta de consola RJ-45 do dispositivo de rede.

- **1 連接USB插頭至電腦,並安裝驅動程式。\*** 
	- Note: 若您正在使用未含本裝置驅動程式的舊電腦,請前往我們的網站下 載UC232B驅動程式並安裝,再行設定硬體。
- 2 連接標準(Straight-through)乙太網路線到UC232B的RJ-45接頭。
- 3 連接乙太網路線的另一端到目標設備的RJ-45控制線接頭。

# **4** Utilize um cabo Ethernet entrançado e um adaptador RJ-45 para DB-9 (opcional) quando ligar a uma porta de série DB-9 de um dispositivo de série.

# **A** 製品各部名称

#### **B** ハードウェアのセットアップ

UC232Bをセットアップするには、下記を行ってください。

#### **A** 하드웨어 리뷰 상면

- 1 RJ-45 커넥터(암형)
- 2 전원 LED
- **3 USB 커넥터**
- **B** 하드웨어 설치

UC232B를 설치하려면 다음을 수행하십시오.

#### **A** 硬件概览

- 顶部概览
- **RJ-45接口(凹头)**
- **2** 电源LED
- 3 USB接口

## **B** 硬件安装

如要安装UC232B,请执行下述操作:

- 1 将USB插头连接到电脑,安装驱动程序。\*
- 注意:如使用的是较旧电脑,不包含此设备的驱动程序,请先访问我们的 网站下载并安装UC232B驱动程序,然后再设置硬件。
- 2 将直通以太网线插入UC232B的RJ-45接口。
- 3 将以太网线的另一端直接插入目标网络设备的RJ-45控制台端口。

4 在连接目标串行设备的DB-9串口端口时,使用全反以太网线和RJ-45转DB-9 转换器(选购)。 注意:以太网线在15米內,速度最高可达921.6 Kbps。

5 开启目标设备的电源。

#### **A** 硬體檢視

前視圖

- 1 RJ-45接頭 (母頭)
- 2 電源LED指示燈
- 3 USB接頭

#### **B** 硬體安裝

若要安裝UC232B,請執行下列動作:

4 在連接目標設備的DB-9序列連接埠時,使用反轉(Rolled)乙太網路線以及 RJ-45到DB-9轉接器(選購)。

Note: 乙太網路線長度15公尺內,可提供的傳輸速度達921.6Kbps。

5 開啟目標設備電源。